## **【お知らせ】⼯事設計書のホームページ公表について 国⼟交通省 中部地⽅整備局**

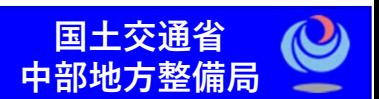

中部地方整備局では、入札手続に係る透明性確保、各手続きの合理化・効率化を目的とし、 **契約済み⼯事の「⼯事設計書」を、インターネットで掲載する取り組み**を試⾏しています。 掲載された工事設計書は、行政機関の保有する情報の公開に関する法律に基づく開示請求 手続きが不要でダウンロードすることが可能です(無料)。

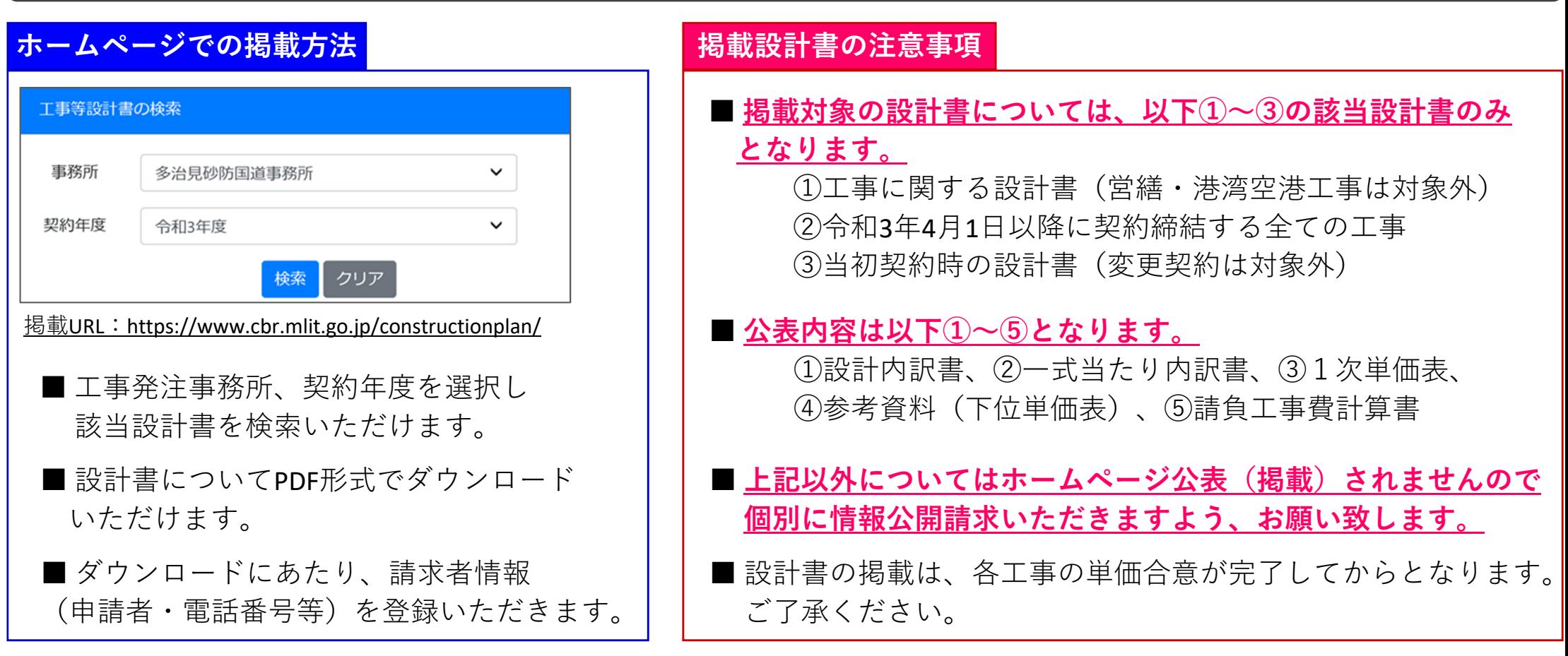

#### **《お問い合わせ先》**

ホームページでの掲載運用について:企画部 技術管理課 基準第一係 (TFL:052-953-8131) 各工事設計書の掲載・内容について:各工事発注事務所までお問い合わせください (本局発注は本局担当課まで) その他の情報公開請求について :総務部 総務課(情報公開室) (TEL:052-953-8515)

### アクセスURL: https://www.cbr.mlit.go.jp/index.php

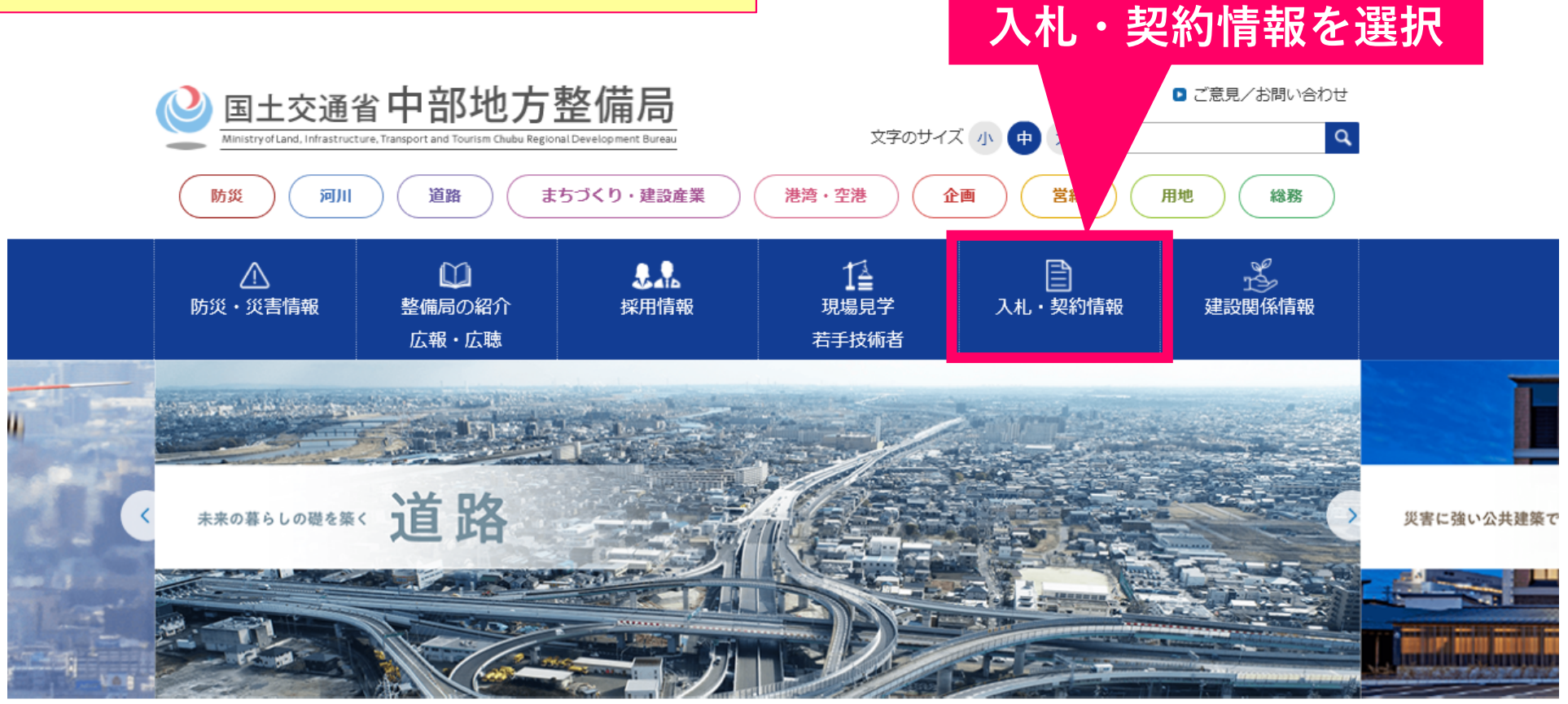

#### $0 0 0 0 0 0 0$

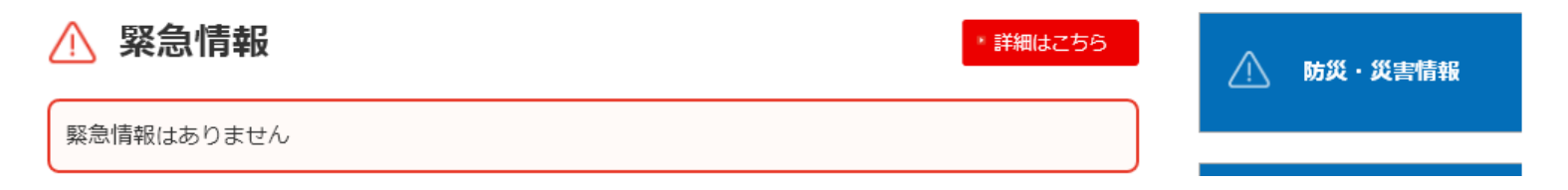

1

アクセスURL: https://www.cbr.mlit.go.jp/contract/index.htm

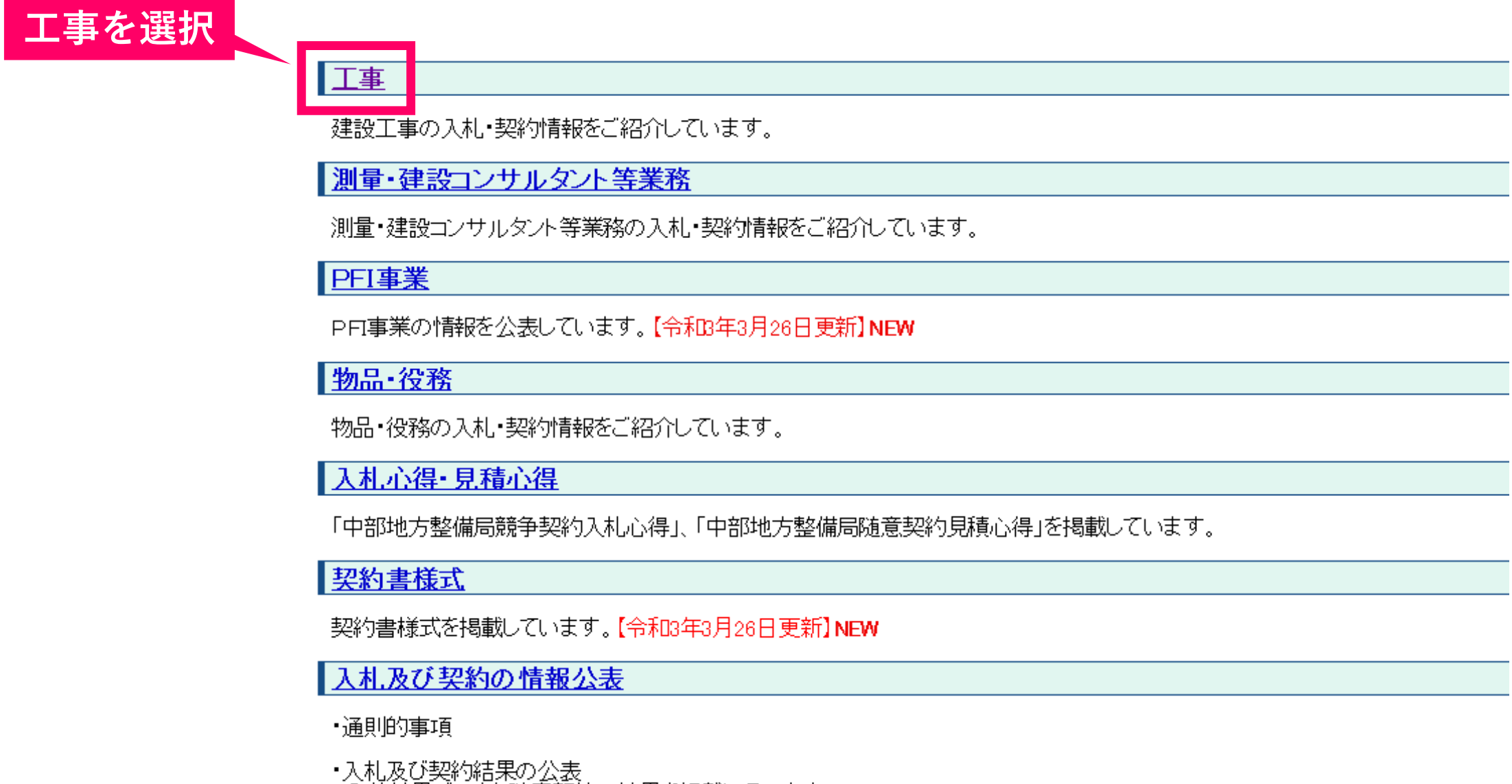

入札結果データと随意契約の結果を掲載しています。

#### アクセスURL:https://www.cbr.mlit.go.jp/contract/kouji/index.htm

工事

|地域維持型建設共同企業体に関する公示<u>【令和元年10月1日付け公示</u>】

。地域維持型建設共同企業体で参加する際は、ここに一括して公示しています。【注:発注1件毎の公示は行いません。】<br>。共同体の申請に必要な様式等は、<u>こちら</u>にてご案内しております。

|国十交通省直轄工事における社会保険等未加入対策

-平成29年4月以降に入札手続を開始する国土交通省直轄工事では、社会保険等未加入建設業者は元請及び下請になることができません。

【参 老】

- 建設業の社会保険未加入対策について(国土交通省のページ)
- 建設業の社会保険未加入対策について(中部地方整備局建設産業課のページ)

入札結果

工事の入札経過を公表している入札情報サービスに接続します。

工事設計書の公開(試行)

令和3年4月以降、単価合意を終えたものから順次掲載しています

| <mark>総合評価落札方式入札結果</mark> 令和元年11月30日までに契約締結したものはこちらをご覧ください

|総合評価落札方式による王事の入札結果を公表しています。 「入札調書」記載の法定福利費概算額について(平成26年4月1日から)

発注見通し

一般競争等に付する王事の発注見通しを公表しています。

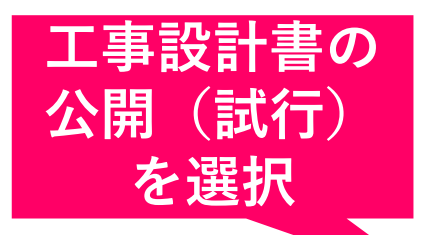

#### アクセスURL: https://www.cbr.mlit.go.jp/constructionplan/

# **請求設計書の選択画⾯が掲載されます (操作⽅法については次ページ参照)**

#### 工事等設計書の請求について

中部地方整備局では、開示実施済みの「工事設計書」を一定期間、インターネットで掲載する取り組みを試行しています。 掲載期間中は、行政機関の保有する情報の公開に関する法律に基づく開示請求手続きが不要でダウンロードすることが可能です。(無料)

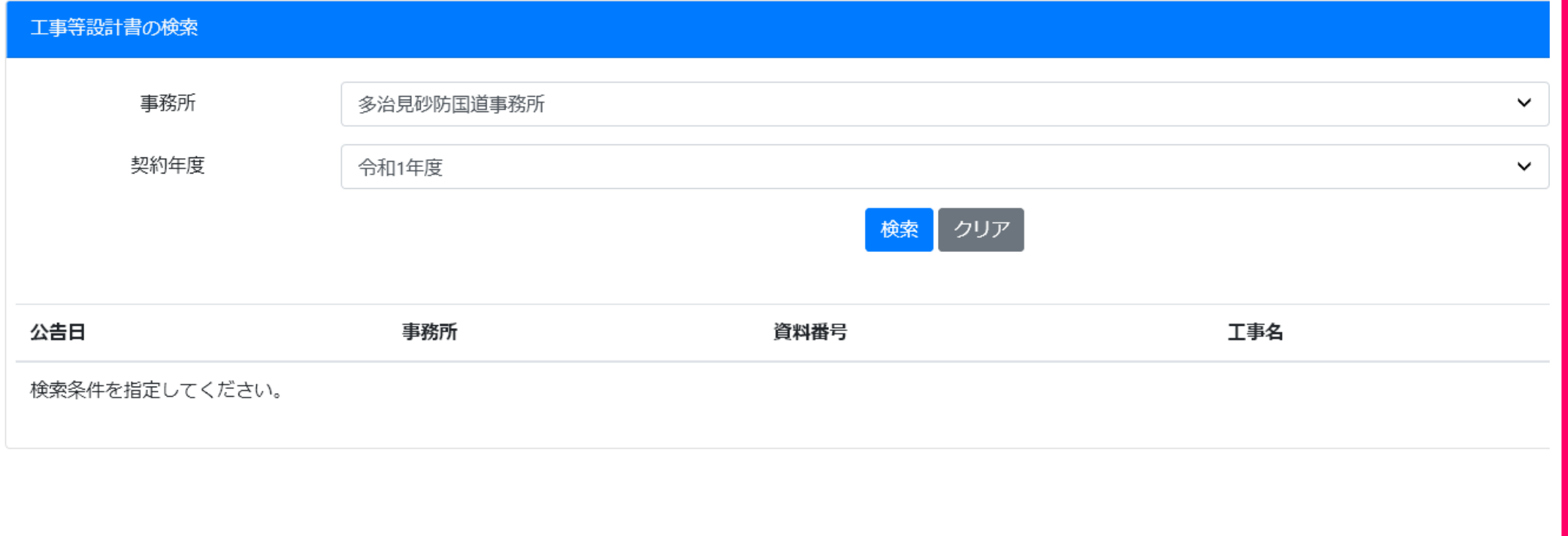

## **請求用画面の操作方法について (1/2)**

## **請求者用画面の流れ**

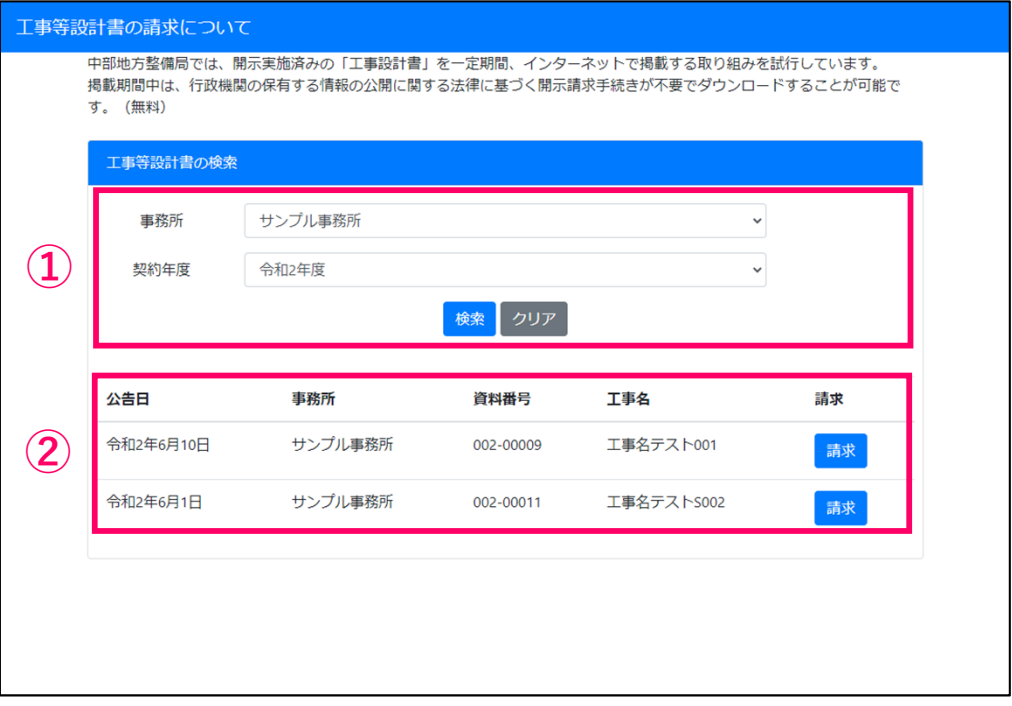

#### **請求書検索画面 「他の第三者への提供行為」を行わない了承の確認**

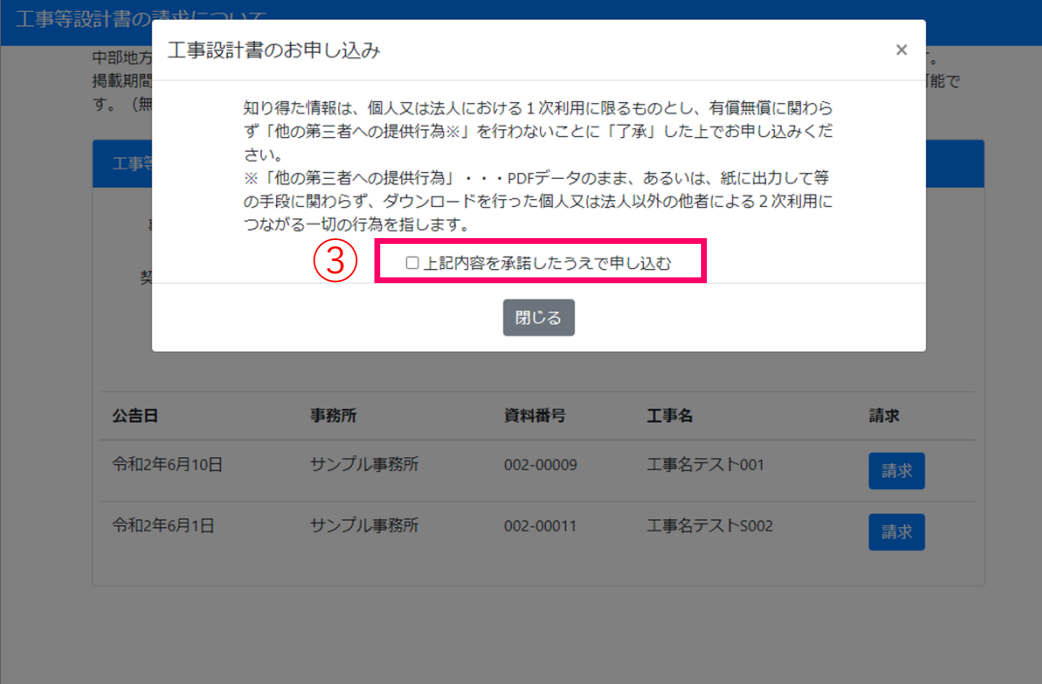

- 1 「事務所」「契約年度」を選択して 検索 を押すと、 検索結果が一覧表示されます。
- **②** 検索結果⼀覧の を押すと、了承確認のための 別ウィンドウが表⽰されます。

**<注意事項> ⽀出負担⾏為担当官(本官)発注の⼯事については、 ⼯事実施先の各事務所を選択ください。**

**③**「上記内容を承諾したうえで申し込む」にチェックを⼊れると、 申請者の情報入力ウィンドウが表示されます。

## $\frac{1}{2}$  請求用画面の操作方法について (2/2)

## **請求者⽤画⾯の流れ**

#### **申込者の情報⼊⼒ ダウンロード⽤ウィンドウの表⽰**

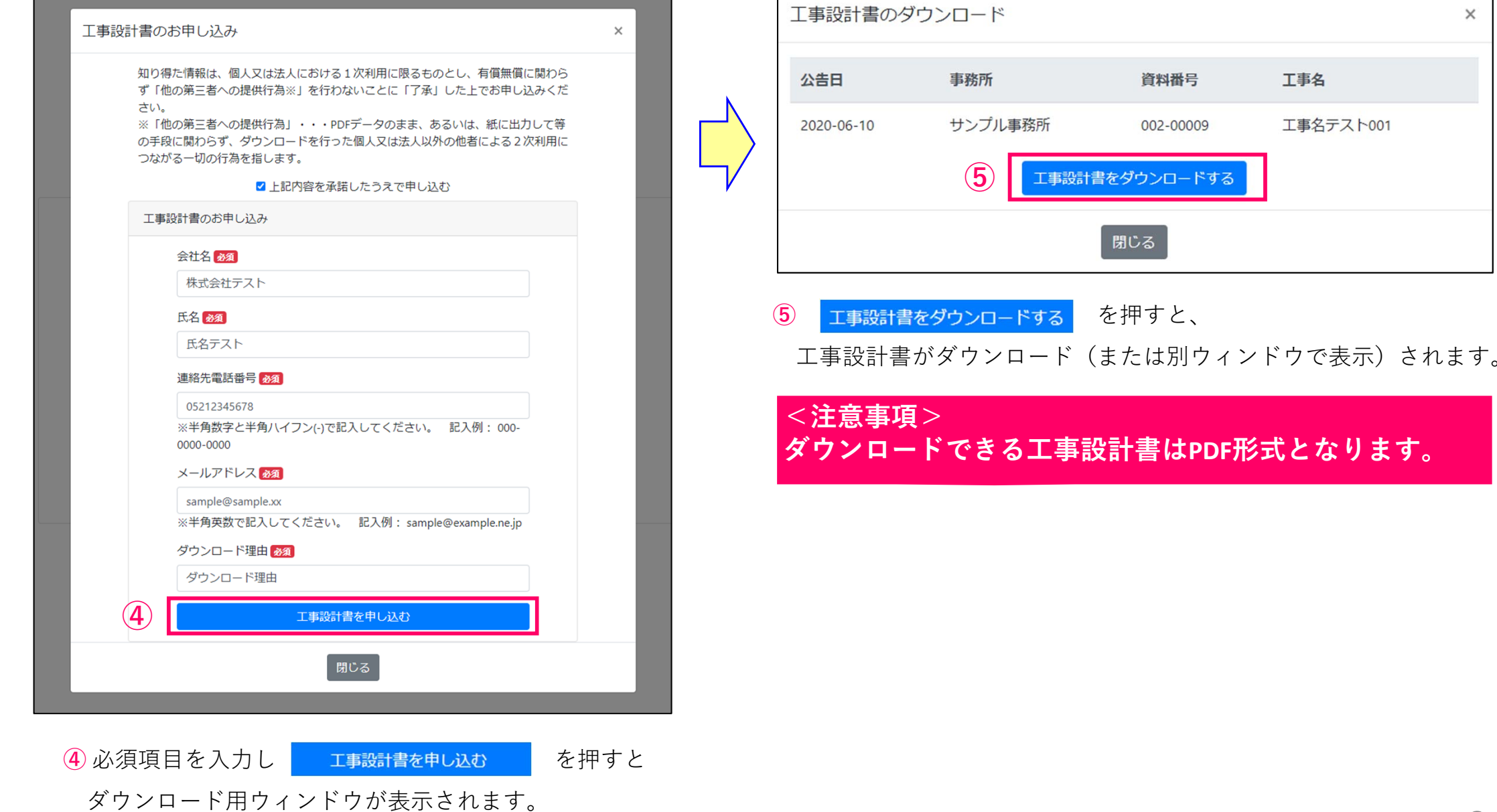

 $\Gamma$ 

 $\times$ 

工事名

ロードする

工事名テスト001